# **PD – 309 / 2605 Series**

# **User's Manual**

Rev. Original

#### **FCC Notes:**

This equipment generates, uses, and can radiate radio frequency energy and, if not installed and

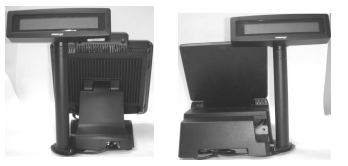

used in accordance with the instructions manual, may cause interference to radio communications. It has been tested an found to comply with limits for a Class A digital device pursuant to subpart J of Part 15 of FCC Rules, which are designed to provide reasonable protection against interference when operated in a commercial environment. Operation of this equipment in a residential area is likely to cause interference in which case the user at his own expense will be required to take whatever measures to correct the interference.

#### **Warranty Limits:**

Warranty terminates automatically when any person other than the authorized technicians opens the machine. The user should consult his/her dealer for the problem happened. Warranty voids if the user does not follow the instructions in application of this merchandise. The manufacturer is by no means responsible for any damage or hazard caused by improper application.

#### **About This Manual:**

Posiflex has made every effort for the accuracy of the content in this manual. However, Posiflex will assume no liability for any technical inaccuracies or editorial or other errors or omissions contained herein, nor for direct, indirect, incidental, consequential or otherwise damages, including without limitation loss of data or profits, resulting from the furnishing, performance, or use of this material.

This information is provided "as is" and Posiflex Technologies, Inc. expressly disclaims any warranties, expressed, implied or statutory, including without limitation implied warranties of merchantability or fitness for particular purpose, good title and against infringement.

The information in this manual contains only essential hardware concerns for general user and is subject to change without notice. Posiflex reserves the right to alter product designs, layouts or drivers without notification. The system integrator shall provide applicative notices and arrangement for special options utilizing this product. The user may find the most up to date information of the hardware from web sites: http://www.posiflex.com or http://www.posiflex.com.tw

All data should be backed-up prior to the installation of any drive unit or storage peripheral. Posiflex will not be responsible for any loss of data resulting from the use, disuse or misuse of this or any other Posiflex product.

All rights are strictly reserved. No part of this documentation may be reproduced, stored in a retrieval system, or transmitted in any form or by any means, electronic, mechanical, photocopying, or otherwise, without prior express written consent from Posiflex Technologies, Inc. the publisher of this documentation.

#### **© Copyright Posiflex Technologies, Inc. 2008**

All brand and product names and trademarks are the property of their respective holders.

P/N: 19430903010

# **BRIEF INTRODUCTION THE PRODUCT**

The PD-309/ PD-2605 is a pole mount customer display option designed for Posiflex mini slim base of KS-2010 or DT-20X POS terminals. It is delivered in separate carton for the host system and shall be installed per instructions in this manual.

### **FEATURES**

- LCD (Liquid crystal display) with dark blue character and yellow green back-light for PD-309
- Bright VFD (vacuum fluorescent display) with green filter for PD-2605
- Two-line display with 20 characters per line
- Easy viewing characters (6.0 mm by 9.66 mm for PD-309 / 9.03 mm by 5.25 mm for PD-2605)
- Long life and trouble free operation
- 15°, 30° and 45° adjustable viewing angles
- Display frame can rotate horizontally 270° freely
- Selectable command emulation modes including PST and EPSON command emulation modes for PD-309
- Various command emulation modes selectable by DIP switch for PD-2605
- Support 13 Code Pages of 128 characters each for PD-2605
- Support 12 international character sets of 12 characters each for PD-2605
- Simple installation
- Selectable between Serial (RS232) interface model and USB interface model
- Supports UPOS 1.8 and is WEPOS ready for PD-2605

# **INSTALLATION GUIDES HOST SYSTEM PREPARAION**

For serial interface (RS232) PD-309 or PD-2605 to be used in KS-2010 or DT-20X series, you have to adjust during power off the internal jumper of the host system to **supply 5 V DC** to the COM port selected for the serial interface pole display. This adjustment has to be done by a qualified electronic technician following guide from relevant technical manual. The default communication protocol should be set to 9600 bps, none parity, 8 data bits, 1 stop bit with hardware handshaking on CTS. The power for the USB interface type pole display is supported through the USB connection. However, should these customer displays are to be connected through an USB HUB instead of a direct USB port of the system, the HUB must be powered by a separate power adaptor otherwise there could be the power shortage problem.

Base for KS-2010 Bottom of DT-20X

#### **INSTALLATION**

 For the KS-2010 series with mini slim base or DT-20X POS system, the LCD customer display PD-309/U or the VFD PD-2605/U can be attached to either rear corner of bottom plate. Refer to the pictures in **Pix. 1** at right. Use the 3 attached screws to fix the

metal base plate of the PD to bottom of mini slim base or DT-20X at the circled positions. For mini slim base **Pix. 1**

Connect the interface cable to go into the base through cable exit arrowed in **Pix. 2** at right to the main unit. For DT-20X arrange the interface cable to go through under bottom to connector area arrowed in **Pix. 1** at above right.

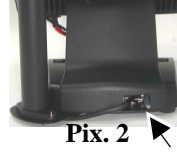

## **COMMAND EMULATION MODE SETUP (FOR PD-2605)**

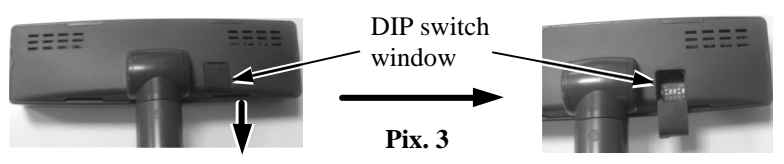

Now please check the back of PD-2605 display head as in the above left picture in **Pix. 3**. There is a small piece of plastic cover for the "DIP switch window". Slide the cover downward but don't pull it off otherwise you may have to practice for inserting it back. You can find 6 positions of DIP switches in this window. Adjust for the appropriate command mode used by the application program according to below table. Switch position counts from left to right and "ON" means pushed up as indicated in the above right part in **Pix. 3**.

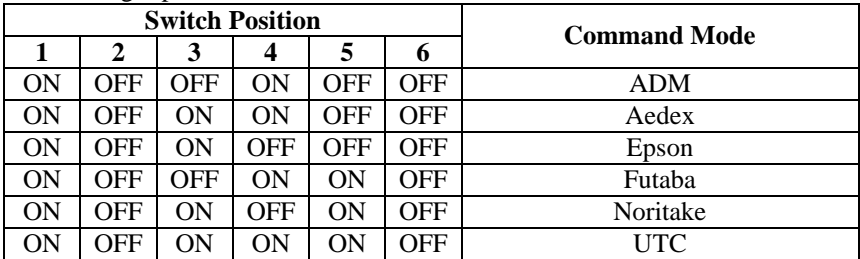

The factory default command mode is set to Noritake mode for normal delivery. Please change it to Epson mode if OPOS or UPOS driver is used for the application program.

#### **POWER ON SIGN**

With interface cable connection well installed (and with COM port power set for serial models), turn on the Posiflex POS system, a firmware identifier as power on sign will appear on the pole display screen for a while to indicate that pole display is self-tested O.K. and ready to work.

# **USING THE CUSTOMER DISPLAY**

### **INTERRFACE SELECTION**

This series of customer display is designed to serve in Posiflex POS systems with RS232 interface models and with USB interface models. It is advisable to well study the I/O port availability of the host system before determining which interface model to be used.

When a RS232 (serial) interface model of PD-309 / 2605 is used, the jumper on main board of the host system must be modified to supply power to the COM port designated for PD-309 / 2605. Whenever the RS232 interface PD-309 / 2605 is to be removed from the host system, consequently the jumper has to be changed back to neutralize the power support COM port, **otherwise damage could occur**!

The USB interface model of PD-309 / 2605 should be connected directly to an USB port and **must not be through any non-self-powered USB HUB** to get power through the USB port itself and there is no need for other special arrangement.

## **COMMAND MODE SELECTION GUIDE**

The below table provides some comparison for selection on command mode to be used in the application program for PD-2605 if it is not yet determined.

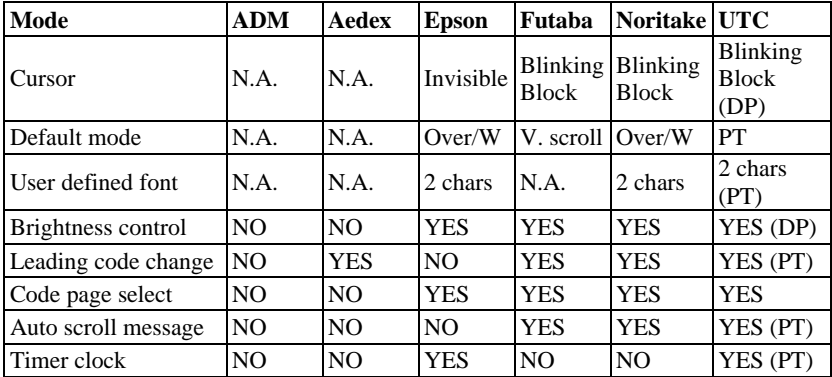

For PD-309 it is always the Epson command mode at power on. It can enter or exit the PST command mode through software command.

### **DRIVER INSTALLATION FOR RS-232 INTERFACE MODELS:**

For direct I/O control over the serial interface (RS232) models, you have to send all commands (listed later in this manual) under communication protocol 9600 bps, none parity, 8 data bits, 1 stop bit with hardware handshaking on CTS signal to the COM port used. No other driver installation is required.

### **FOR USB INTERFACE MODELS:**

Copy the driver and library from Posiflex Product Information CD or DVD under \Drivers\PD23\_26U to your system or download from web site http://www.posiflex.com.tw/Download%20list.asp?Status=1&Series\_Name=P D%20Series&Model\_Name=PD-2300U. Follow instructions given in the file "README.TXT" to send commands (listed later in this manual) and data to the customer display under the programming language.

### **FOR OPOS APPLICATION:**

Find the subfolder \Drivers\UPOS\OPOS of the Posiflex Product Information CD or DVD or download it from web site http://www.posiflex.com.tw/Download%20list.asp?Status=1&Series\_Name=U POS&Model\_Name=OPOS and execute the file "SETUP.EXE" to install the OPOS Control Manager. To add the customer display under OPOS control please set in OPOS Control Manager device name "PD3x-Line Display" in the top row. For RS-232 models, select the COM port in the  $3<sup>rd</sup>$  row and set baud rate to "9600" in 4<sup>th</sup> row as in the left sample screen below. Select "USB" in

 $3<sup>rd</sup>$  row for USB interface models as in the right sample picture below.

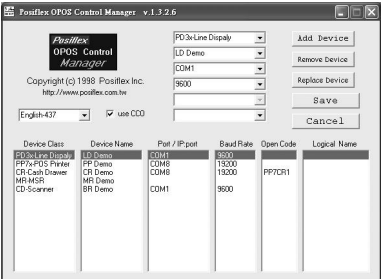

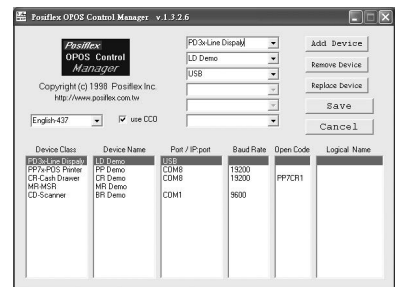

# **SPECIFICATION**

## **OPTICAL**

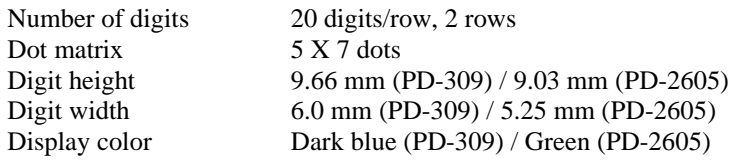

## **MECHANICAL**

Total Height 283 mm Display Head Height 57.5 mm Display Head Width 196.6 mm Display Head Depth 39.5 mm Case color Black

## **ELECTRICAL**

Power from interface port of KS or DT system: + 5VDC 1A

## **ENVIRONMENTAL**

Operating temperature  $0^{\circ}$  to +40 $^{\circ}$ C

Storage temperature  $-10^{\circ}$  to  $+60^{\circ}$ C Operating humidity 20% to 85%, non-condensing Storage humidity 5% to 90%, non-condensing

**WARNING:** If the user opens the pole display housing to make any modification, all the product warranty will be voided.

**NOTE:** Please refer to Posiflex Product Information CD or DVD or visit our web http://www/posiflex.com.tw for further information when needed.

# **APPENDIX**

#### **APPLICABLE COMMANDS (FOR PD-309) EPSON COMMAND MODE (POWER ON DEFAULT): NAME HEX CODES FUNCTION** BS <08> Move Cursor Left HT <09> Move Cursor Right LF <0A> Move Cursor Down HOM <0B> Move Cursor To Home Position CLR <0C> Clear Display Screen CR <0D> Move Cursor To Left Most Position CAN <18> Clear Cursor Line  $\text{ESC} = \left| \text{&}1\text{B} \text{&}3\text{D} \text{&} \text{m} \right|$ Select Peripheral Device / Command Mode  $n=1$  pass through (should not be used) n=2, 3 (not required) n=4 switch to PST command mode ESC  $\omega$  <1B><40> Initialize Display ESC t  $\left| \begin{array}{c} | \\ <1 \text{B} \end{array} \right|$  =1B ><74><n> Disable / Enable Euro Dollar Sign  $n = 0, 19$ US MD1  $\langle$ -1F $>$  $\langle$ 01 $>$  Specify Overwrite Mode US MD2  $|$ <1F><02> Specify Vertical Scroll Mode US MD3  $|15\rangle$   $|5\rangle$  Specify Horizontal Scroll Mode US LF  $|<1F><0A>$  Move Cursor Up US CR <1F><0D> Move Cursor To Right Most Position  $\text{US }$ \$ <1F><24><n $>$ m> Move Cursor To Specified Position  $n = 1 \approx 20$  $m = 1, 2$ US  $@$  <1F><40> Show Version US B <1F><42> Move Cursor To Bottom Position US C  $|<1$ F $> <$ 43 $>$ n $>$  Cursor On / Off, n = 1, 0 US E <1F><45><n> Blink Display Screen  $n = 0 \sim 255$ **PST COMMAND MODE: HEX CODES FUNCTION**  $\langle 01 \rangle$  Set Pass Through Flag (should not be used)  $\langle 06 \rangle \langle N_1 \rangle \langle N_2 \rangle$  Change Leading Code  $\langle 14 \rangle \langle 01 \rangle$  Wraparound Mode (Default) <14> <02> Vertical Scroll Mode <14> <03> Insert Mode

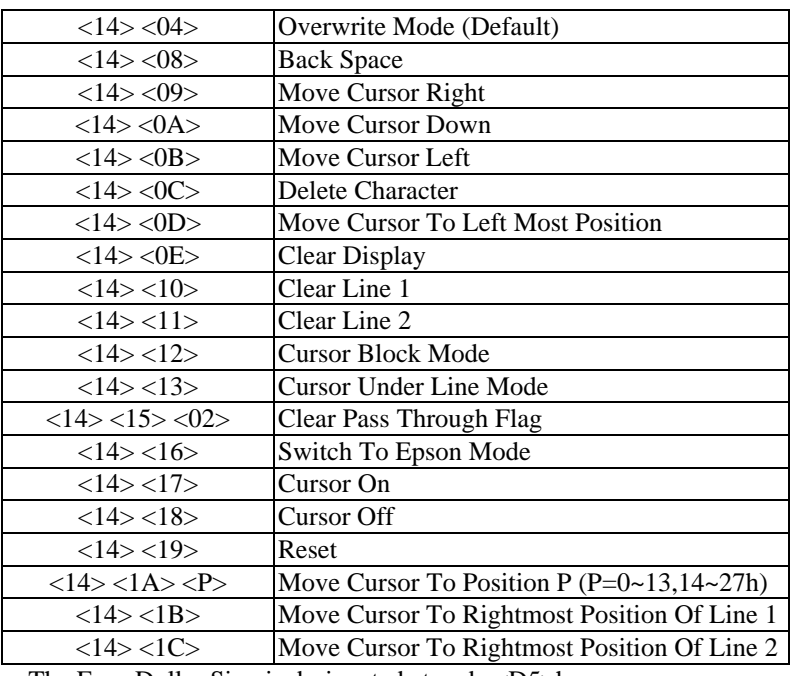

The Euro Dollar Sign is designated at code <D5>h.

# **COMMAND CODES SUMMARY (FOR PD-2605)**

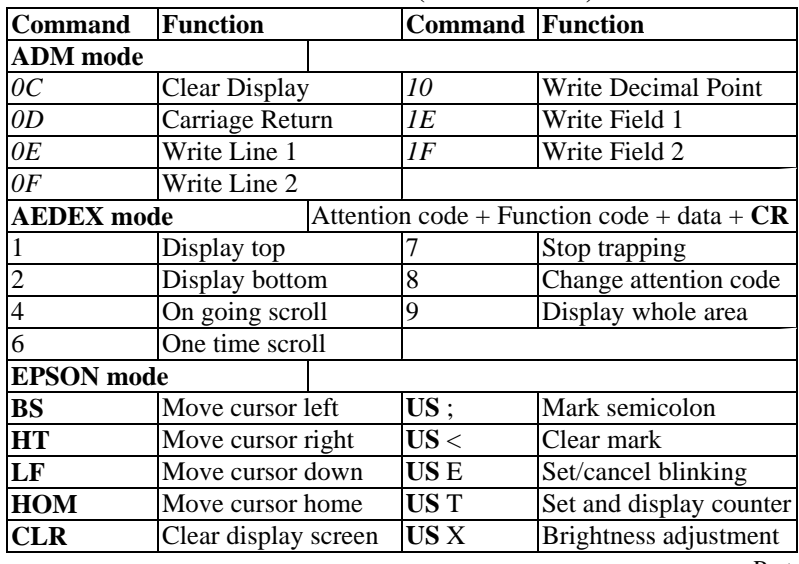

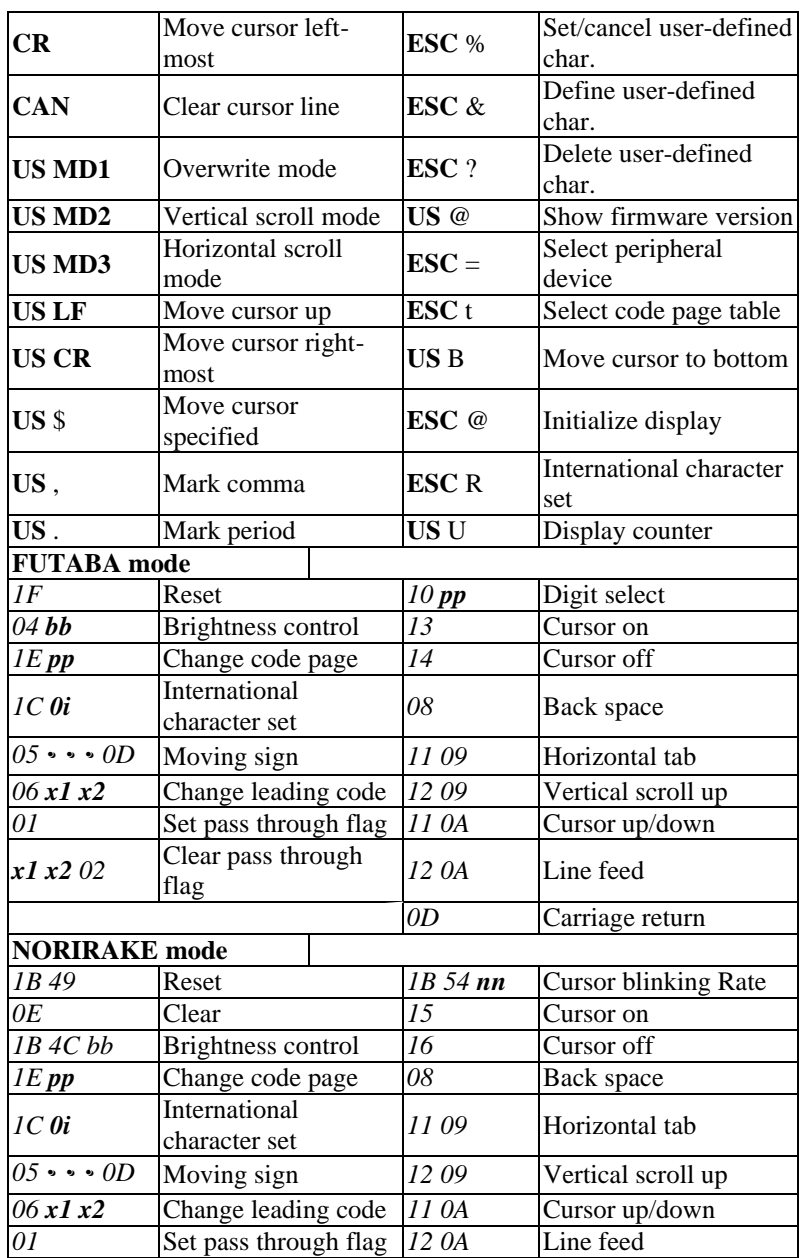

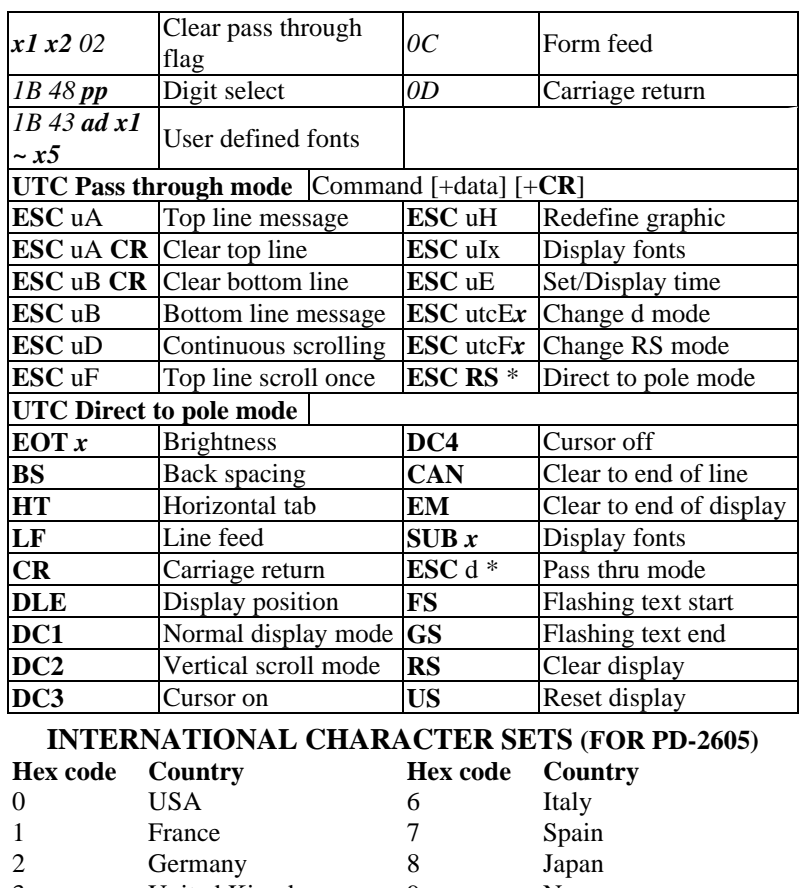

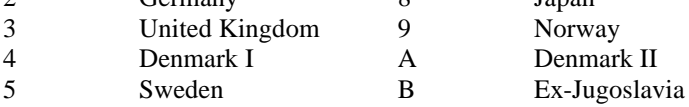

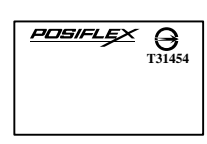